# Näyttävä PowerPoint-esitys

Jos hallitset jo PowerPointin perustyökalut ja haluat tehdä näyttävämpiä esityksiä, niin tässä muutamia vinkkejä siihen. Parhaimmat esitykset on suunniteltu hyvin etukäteen ja testattu esitystilassa useasti, jotta siirtymät ja animaatiot ovat juuri kohdallaan.

#### **Värien valinta**

Värit ovat yksi tärkeimmistä esityksen tehostuskeinoista. Valkoinen pohja ja musta teksti ei herätä kenenkään suurta mielenkiintoa. Jo pelkästään värien vaihto mustaan pohjaan ja valkoiseen tekstiin herättää enemmän mielenkiintoa. Värejä kannattaa käyttää kuitenkin maltilla, sillä esimerkiksi vastavärit tekevät esityksestä helposti levottoman. Tässä muutamia hyviä vinkkejä värien valintaan:

- Käytä samaa väriteemaa koko esityksessä.
- Mustavalkoiseen esitykseen tehosteena neonvärit tai pastellinsävyt toimivat erittäin hyvin.
- Käytä värillistä taustakuvaa. Valkoinen hieman tylsä.
- Yksi väri ja sen kaikki sävyt tuovat esitykseen tunnelmaa.
- Käytä eri väristä fonttia korostamiseen.

#### **Minimalismi**

Liian värikäs ja/tai liian täysi on helposti sekava. Yritä tehdä mahdollisimman minimalistisia dioja, joissa on vain tärkein asia ja sitä on tehostettu selkeästi. Hyvä ohjenuora minimalistisen ja selkeän esityksen tekoon on:

- Selkeä ja lyhyt otsikko.
- Asiat kerrottu lyhyesti ja selkeästi diassa, muut asiat esittäjä kertoo suullisesti. Maksimissaan 4 asiaa otsikon alla.
- Värit ovat yhteensopivat keskenään.
- Kuvia on maksimissaan 2 diassa.
- Fontti on selkeä, mutta näyttävä.
- Siirtymät ja animaatiot ovat näyttäviä, mutta eivät vie huomiota itse asiasta.

### **Fontti**

Fontti on erittäin tärkeä osa esityksen selkeyttä ja näyttävyyttä. Seuraaviin asioihin kannattaa kiinnittää huomiota fontin valinnassa:

- Valitse helposti luettava fontti.
- Hyödynnä erilaista fonttia esimerkiksi otsikoissa korostuskeinona.
- Sanojen korostamiseksi käytä lihavointia ja/tai värejä.

Hyviä fontteja otsikoiden korostamiseen:

- Baguet Script
- AlgeriAn
- Bradley Hand ITC
- Dreaming Outloud Script Pro
- MODERN LOVE CAPS
- Old English Text MT
- Rastanty Cortez
- *Vivaldi*
- Wide Latin
- Osvald

## **Muodot ja kuvat**

Esityksessä kannattaa hyödyntää kuvia ja muotoja. Niitä kannattaa sommitella ja muokata esitykseen sopivaksi.

Vinkkejä kuvien hyödyntämiseen:

- Laita maksimissaan kaksi kuvaa yhteen diaan.
- Animoi kuvat ja muodot.
- Hyödynnä "**Kuvan muoto**" ikkunan työkaluja kuvan kehysten, erilaisten tehosteiden, värien ja läpinäkyvyyden lisäämiseen.
- Hyödynnä "**Suunnittelutyökalua**" koko dian sommittelussa, kun kaikki tiedot ovat jo diassa.
- Lisää kuva tekstiin. Luo muoto, joka täyttää koko dian. Lisää otsikko isolla fontilla muodon sisälle ja maalaa koko teksti. Hiiren oikealla saadaan auki valikko ja valitaan "**Muotoile tekstitehosteita**". Ensimmäisestä valikosta "**Tekstin täyttö ja ääriviiva**" ja valitse tekstitäytöksi kuva. Lisää kuva tai valitse pintakuviointi.

Vinkkejä muotojen hyödyntämiseen:

- Lisää erilaisia (väri, koko ja muoto) muotoja päällekkäin ja luo animaatiolla kerroksia, jotka tulevat esiin yksi kerrallaan esitystilassa.
- Täytä koko dia muodoilla, lisää kuvat ja teksti muotoihin ja hyödynnä erilaisia animaatioita tai siirtymiä muotojen liikutteluun esitystilassa.

### **Siirtymät**

Siirtymä diasta toiseen voi muokata mieleisekseen. Ensin valitaan siirtymätyyppi, jonka jälkeen siirtymän suuntaa voi vaihtaa "**Tehosteasetukset**" vetovalikosta. Siirtymään voi liittää äänen työkaluvalikon oikeasta reunasta.

#### **Animaatiot**

Suurin esityksen näyttävyydestä tehdään animaatioilla. "Animaatiot" -valikon alta löytyy useita lisäys, korostus ja poistumis animaatioita.

Vinkkejä animaatioiden hyödyntämiseen:

- Käytä korostavia animaatioita tärkeiden asioiden korostamiseen.
- Muokkaa animaatiota "Animaatioruudun avulla (kuva 1).
- Tee samaan kuvaan sekä tulo, korostus että poistumisanimaatio.
- Muokkaa animaatioiden kestoa.
- Muokkaa animaatioiden alkamista. Valitse "Käynnistin" -valikosta esimerkiksi linkitys edelliseen animaatioon.

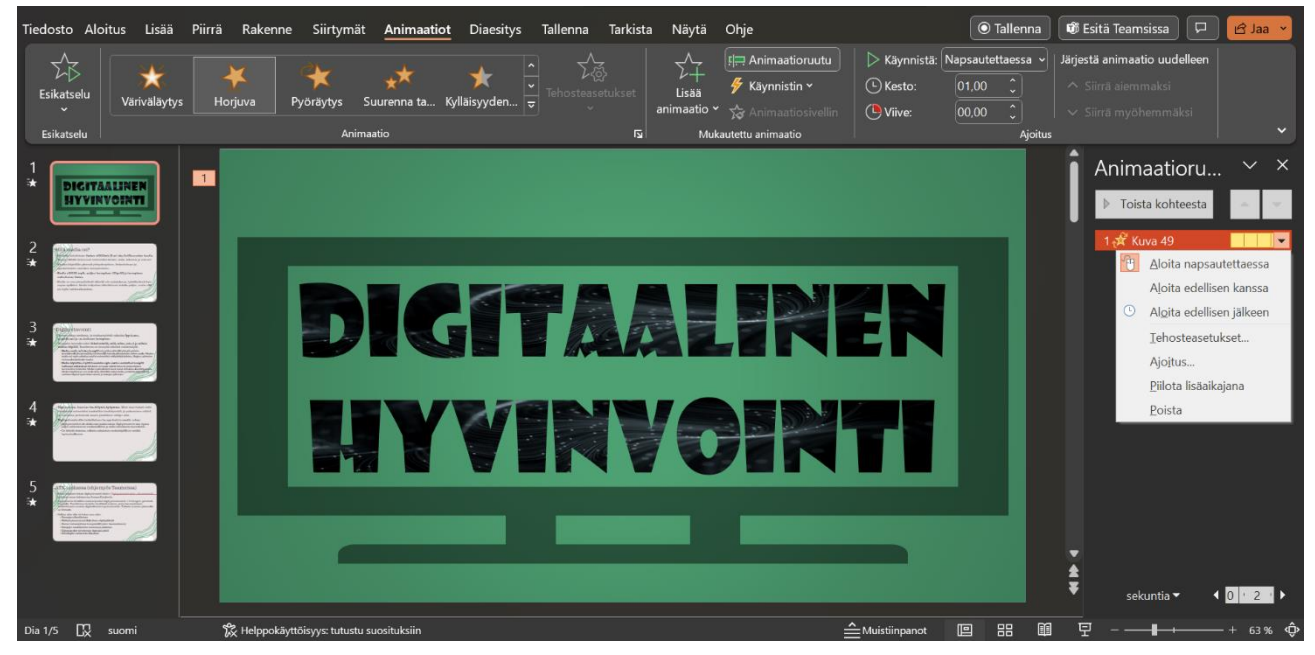

*Kuva 1: Animaatioruudusta pystyy yksittäistä animaatioita muokkaamaan tarkemmin.*